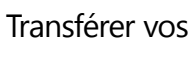

### appels

Vous voulez transférer vos appels vers votre messagerie vocale, votre téléphone portable ou votre chambre d'hôtel ?

1. En bas et à gauche de la fenêtre principale Skype Entreprise, cliquez sur le bouton **Transfert d'appel**.

**1**

- LE TRANSFERT D'APPEL EST ACTIVÉ Transférer les appels vers Messagerie vocale

Appels entrants ← Désactiver le transfert d'appel

 $\leftrightarrow$ 

- 2. Sélectionnez **Transférer les appels vers**.
- 3. Sélectionnez **Nouveau numéro ou contact**. Choisissez un contact, ou tapez un numéro dans le champ Transférer les appels.

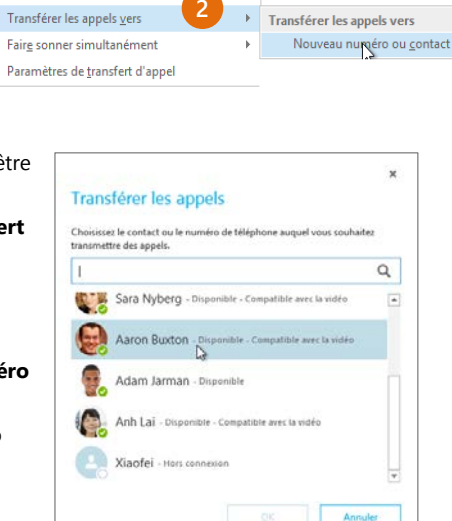

**3**

### Désactiver le transfert d'appel

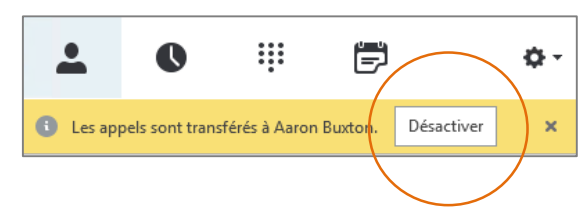

# Quelle version de Skype dois-je utiliser ?

- (၆) Skype Entreprise vous permet de contacter un collègue ou un partenaire commercial.
- $\left($ S $\right)$ Skype vous permet de communiquer avec votre grand-mère ou de discuter avec des amis tout en jouant à des jeux vidéo.

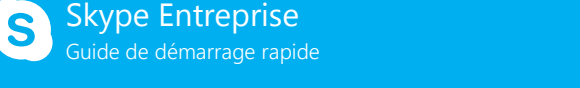

# **Passage Configuration audio et** *Configuration* **audio et** passage d'appels

# Configurer votre périphérique audio

Tout d'abord : configurez votre périphérique audio et vérifiez la qualité du son. Vous pouvez utiliser le micro et les haut-parleurs de votre **1** (+ - LA SONNERIE SIMULTANÉE EST ACTIVÉE ordinateur ou connecter un casque.

 $\sqrt{2}$ 

- 1. Cliquez sur **Sélectionner votre périphérique principal** en bas et à gauche de la fenêtre principale de Skype Entreprise.
- 2. Cliquez sur **Paramètres du périphérique audio**.
- 3. Sélectionnez votre périphérique dans le menu Périphérique audio, puis réglez le volume du haut-parleur et du micro.

### Démarrer un appel

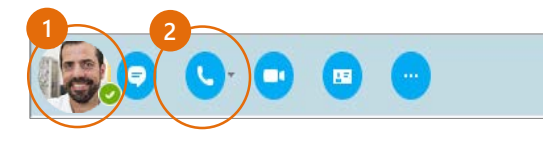

- Selectionner votre périphérique principal  $\otimes$  Combiné 2- Polycom CX700  $\Omega$  Casque Jahra LIC VOICE 558 MS mono LISB Micro et haut-oarlesse PC nfiguration par défaut de votre ordinateur **2** amétres du périphérique audio **3**
	- Pointez sur la photo d'un contact jusqu'à ce que le menu rapide s'affiche.

pel Skype<br>rekkne téléconférence en m'appelant au

Numero personnalisé = 1 (425) 260-8601 Nouveau numéro.

arrer maintenant un an alconférence avec

#### 2. Cliquez sur le bouton **Téléphone**.

Appel Skype

**2**

Envoyer un message instantané Démarrer une téléconférence

Envoyer un message électronique

Démarrer un appel vidéo

# Démarrer une téléconférence

1. Dans votre liste de contacts, sélectionnez plusieurs contacts en appuyant sur la

> touche **Ctrl** et en la maintenant enfoncée tout en cliquant sur les noms.

**1**

- 2. Cliquez avec le bouton droit sur l'un des noms sélectionnés, puis cliquez sur **Démarrer une téléconférence.**
- 3. Cliquez sur **Appel Skype**.

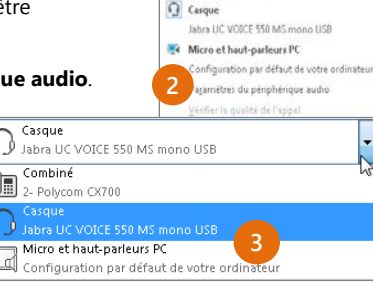

### Répondre à un appel

Lorsque vous recevez un appel, une alerte s'affiche en bas et à gauche de votre écran.

- Pour répondre à l'appel, cliquez n'importe où dans la zone de la photo.
- Pour refuser l'appel, cliquez sur **Ignorer**.
- Pour démarrer une conversation par messagerie instantanée avec l'appelant plutôt qu'un appel audio, cliquez sur **Options**, puis sur **Répondre par un message instantané**.
- Pour refuser cet appel et les suivants jusqu'à votre prochain changement de statut, cliquez sur **Options**, puis sur **Définir sur Ne pas déranger**.

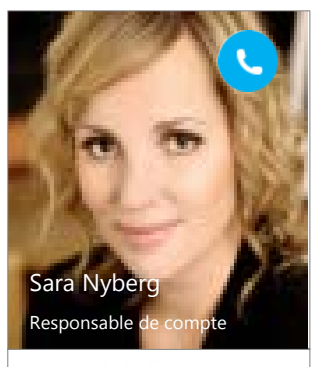

Options \* lgnorer

### Inviter d'autres personnes à un appel

1. Dans le volet de réunion, cliquez sur ou, dans le volet

Participants, cliquez sur

Inviter plus

2. Sélectionnez un ou plusieurs (Ctrl-clic) de vos contacts, ou tapez le nom ou le numéro de quelqu'un dans le champ de recherche, puis sélectionnez-les dans les résultats. Cliquez sur **OK**.

Vos nouveaux invités reçoivent une invitation à participer à l'appel.

# Ajouter du son à une conversation par messagerie instantanée

Dans la fenêtre de conversation, cliquez sur le bouton **Téléphone**.

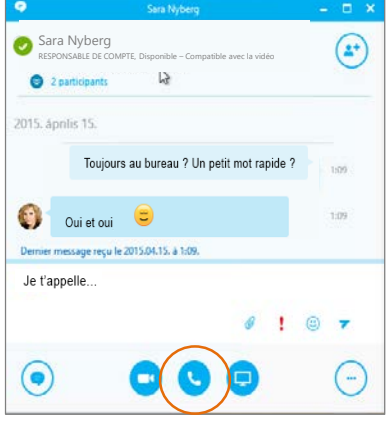

### Utiliser les contrôles d'appel audio

Pendant un appel, appuyez sur les boutons correspondants pour effectuer les opérations suivantes :

- Pour mettre l'appel en attente, cliquez sur le bouton **Mettre en attente**.
- Pour désactiver le son, cliquez sur le bouton **Micro** dans la fenêtre de conversation.
- Si le transfert d'appel est disponible pour votre compte, cliquez sur le bouton **Transférer**, puis sélectionnez le numéro souhaité.
- Pour raccrocher, cliquez sur le bouton **Téléphone** dans la fenêtre de conversation.

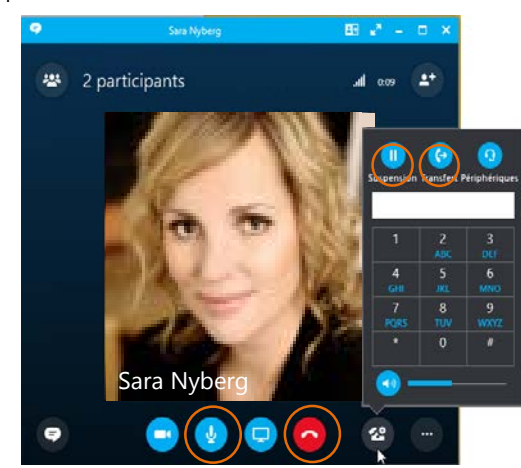